# **Pool Wirtschaftsinformatik und Betriebswirtschaftslehre L7,3-5 Raum 257**

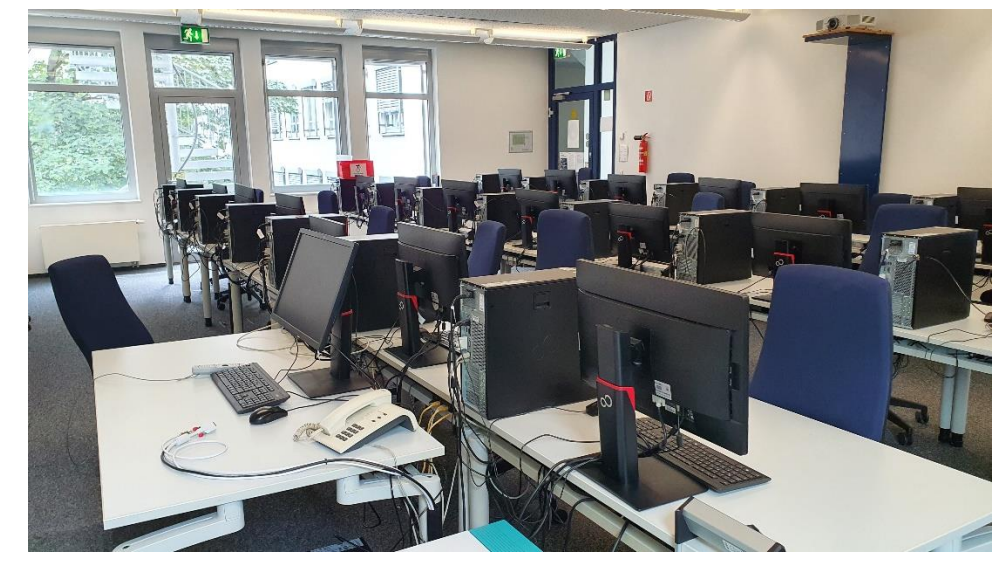

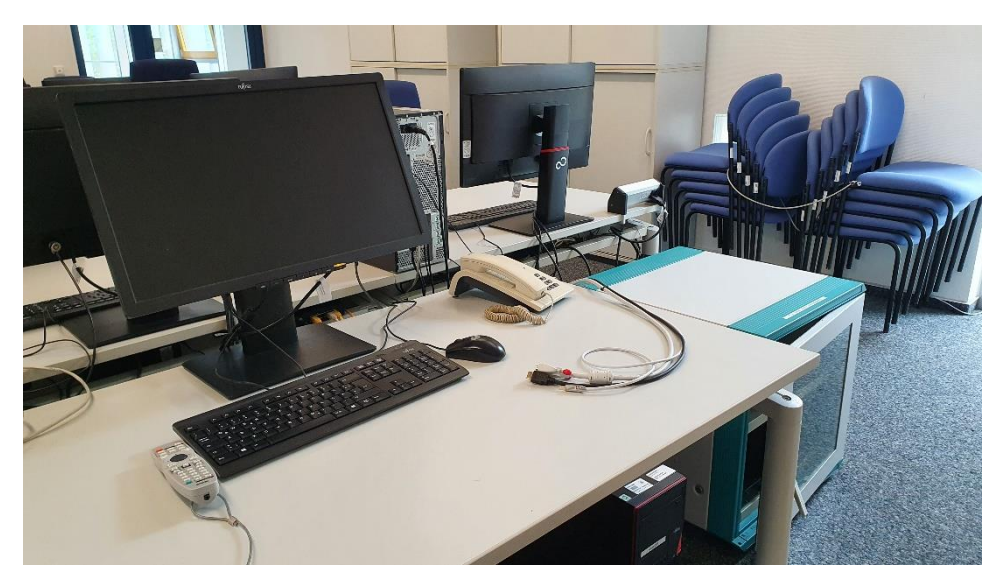

# **Raumansicht von Dozent Raumansicht von Eingang**

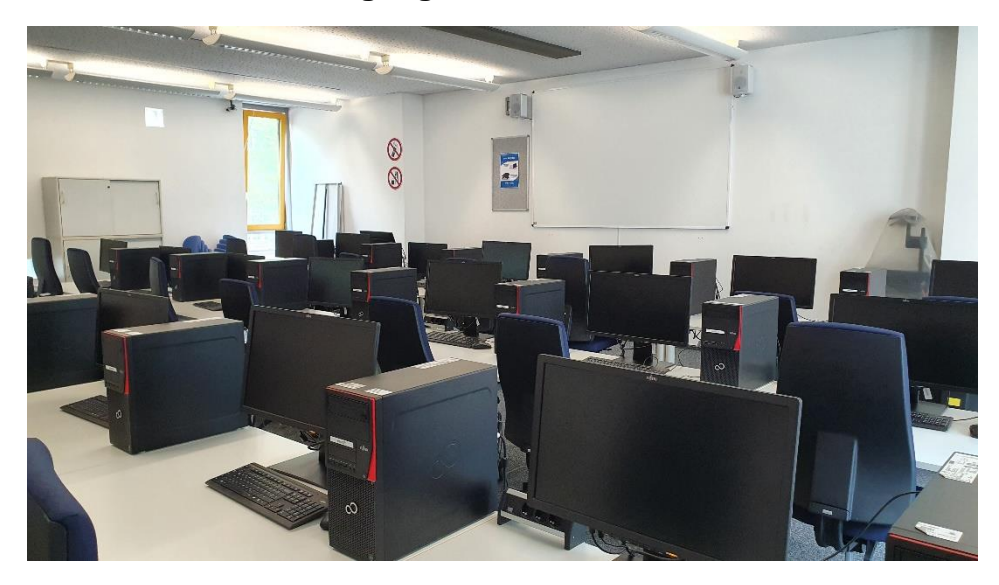

# **Pultansicht vorhandene Anschlüsse**

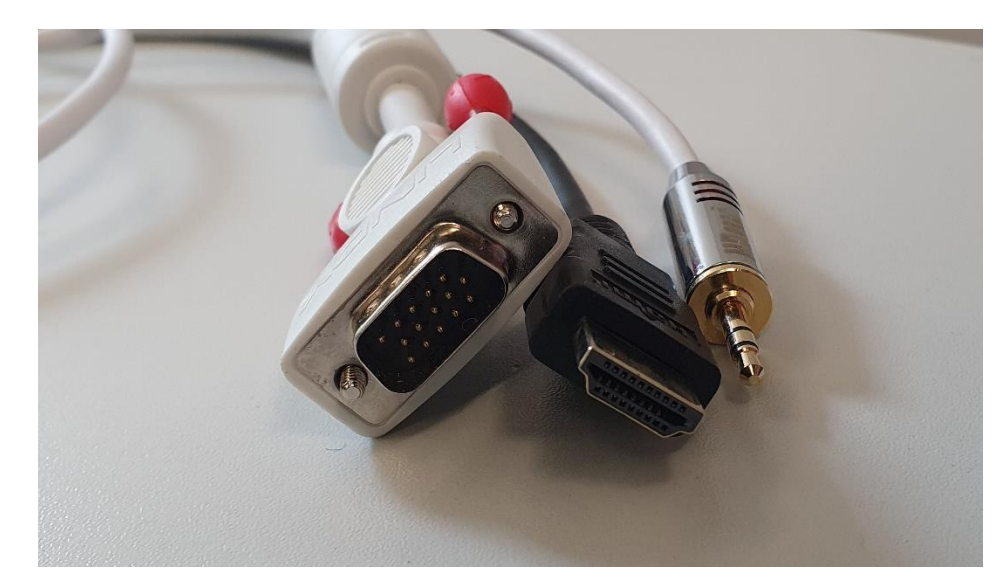

### Medientechnikschrank mit Umschalter

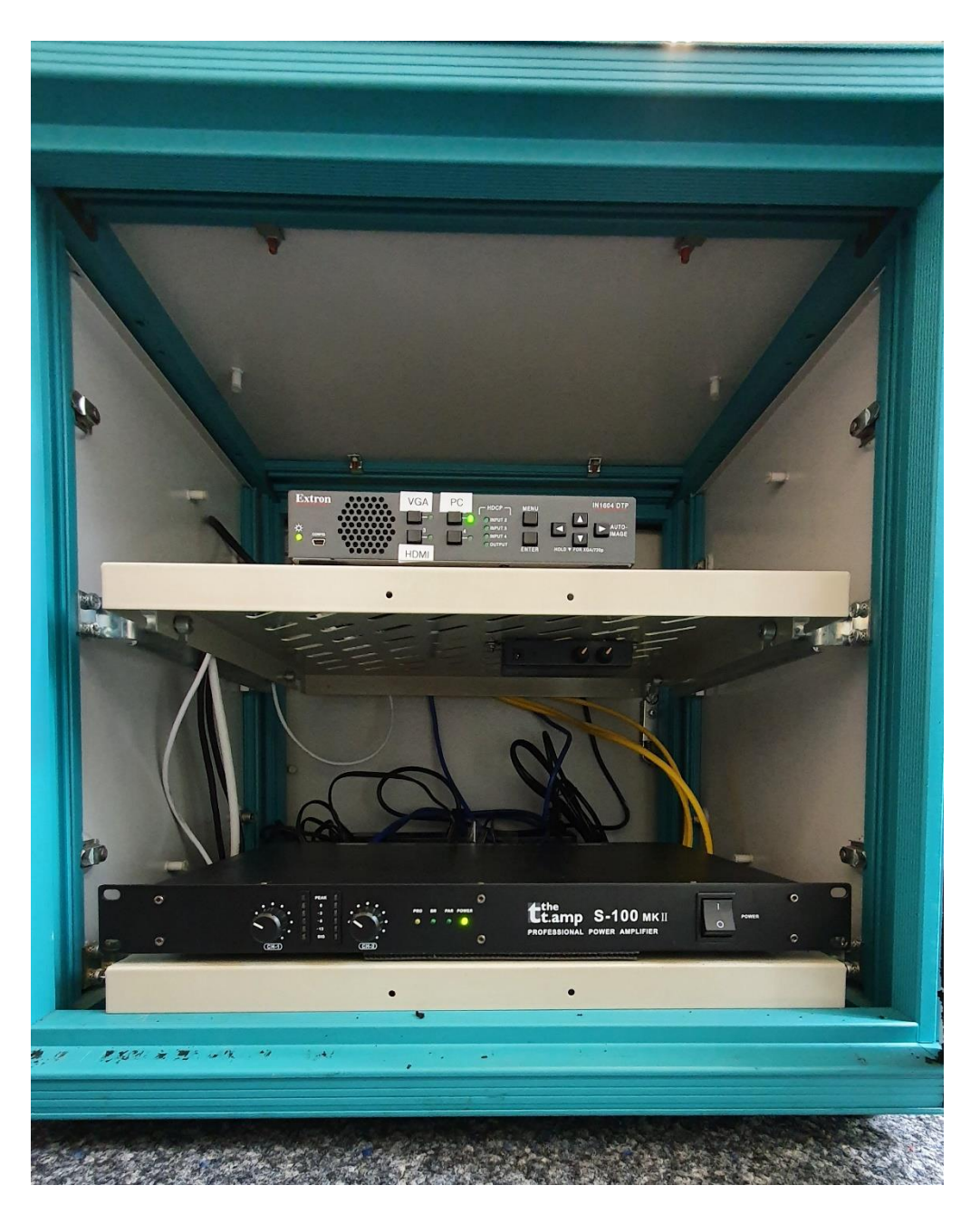

### Anleitung

## Multimediale Ausstattung L7, 3-5 Raum 257

Die technische Bedienung im Raum erfolgt über die Tasten am Umschalter im Technikschrank rechts neben dem Pult.

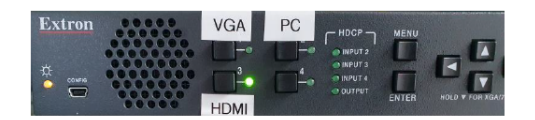

Beamer: Der Beamer wird über die Fernbedienung auf dem Tisch ein und ausgeschaltet. Bitte achten Sie darauf, das dort HDMI zur Wiedergabe ausgewählt ist

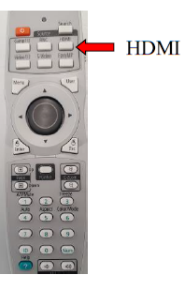

- $PC:$ Bitte melden Sie sich am PC mit Ihrer Benutzerkennung und Passwort an. Für Bildwiedergabe PC und Ton wählen Sie am Umschalter im Technikschrank "PC" aus.
- Laptop:

Ein Laptop kann an den Kabeln auf dem Pult angeschlossen werden.

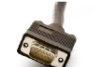

Für Bildwiedergabe analog VGA und Ton wählen Sie am Umschalter im Technikschrank "VGA" aus.

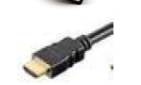

Für Bildwiedergabe digital HDMI und Ton wählen Sie am Umschalter im Technikschrank "HDMI" aus.

Lautstärke:

Die Lautstärke PC/ Laptop regeln Sie bitte direkt am Gerät. Für den Ton mit Bildwiedergabe über analog VGA nutzen Sie bitte zusätzlich das auf dem Pult liegende 3.5mm Klinkenkabel.

©Universität Mannheim I Zuletzt aktualisiert: 22. Juni 2022